## **Service ociel de votre mairie**

**Vous exploitez un meublé de tourisme ou une chambre d'hôtes ?**

## **VOS DÉMARCHES en ligne**

**declaloc.fr**

**Obtenez votre numéro d'enregistrement Déclaration cerfa chambre d'hôtes**

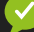

## **Une déclaration facile en 4 étapes**

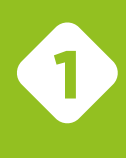

**1 de votre meublé de tourisme ou chambre d'hôtes depuis declaloc.fr Sélectionnez la commune**

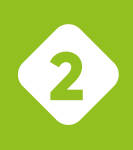

**2 Le compte doit être créé au nom du propriétaire de l'hébergement. Un compte par adresse courriel possible. Créez votre compte déclarant**

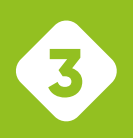

**3 en remplissant le formulaire de déclaration meublé de tourisme (procédure d'enregistrement) ou chambre d'hôtes (cerfa). Déclarez votre hébergement**

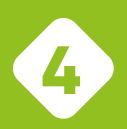

**4 et à votre numéro d'enregistrement à 13 caractères (meublé de tourisme) depuis votre tableau de bord et déclarez d'autres hébergements si nécessaire depuis "Faire une démarche". Accédez au récépissé de déclaration**

**Ultérieurement, vous pourrez : • actualiser la déclaration en modifiant les informations de l'hébergement ;**

**• déclarer une cessation d'activité.**

**Vous êtes désormais en règle avec la législation**

Pour plus d'information sur ces démarches, contactez votre mairie.